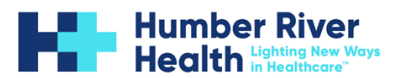

## Introduction to Microsoft 365 for HRH **Physicians**

## 1. **Sign In**:

- Visi[t office.com](http://www.office.com/) and sign in with your **HRH account.**
- 2. **Work Online**:
	- The Microsoft365 home page is your starting point for online productivity.
	- Switch between apps using the app launcher (the waffle) in the upper left corner.

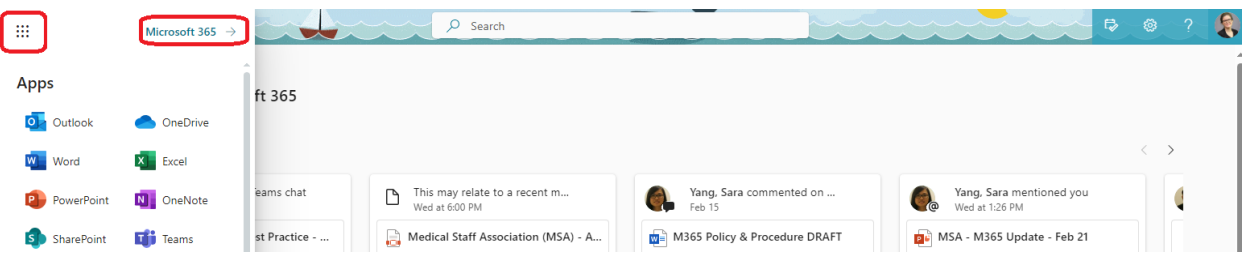

- Create and share M365 documents (Word, Excel, PowerPoint, or OneNote for the web).
- Store, open, and share files on OneDrive.
- Send and receive email via Outlook.
- Maintain an online calendar and manage contacts.
- Check out the [Quick Start guides](https://support.microsoft.com/en-us/office/microsoft-365-quick-starts-25f909da-3e76-443d-94f4-6cdf7dedc51e) for details on web apps.

## 3. **Features and Functionality**:

- To learn about Outlook, visit the [Outlook SharePoint site.](https://hrhtoronto.sharepoint.com/sites/M365/SitePages/Outlook.aspx)
- To learn about OneDrive, visit the OneDrive [SharePoint site.](https://hrhtoronto.sharepoint.com/sites/M365/SitePages/Using%20OneDrive.aspx)
- To learn about MS Teams, visit the [MS Teams SharePoint site.](https://hrhtoronto.sharepoint.com/sites/M365/SitePages/%5bPlace-Holder%5d-Teams-Collaboration.aspx)
- Remember, Microsoft 365 for the web is perfect for working online and from anywhere. Explore its features, collaborate, and boost your productivity!  $\mathcal{P}$

**Want to learn more about M365, check out our SharePoint page: [M365 at HRH](https://hrhtoronto.sharepoint.com/sites/M365/)  [\(sharepoint.com\)](https://hrhtoronto.sharepoint.com/sites/M365/)**